## Caros alunos,

Venho por este meio explicar a forma como se devem registar.

- Entram em [www.accountingame.pt.](http://www.accountingame.pt/) e preenchem a secção **REGISTO**, utilizando obrigatoriamente o vosso email institucional pois são os únicos endereços aceites pela plataforma. **Nota:** O site não funciona no Internet Explorer, sendo necessário utilizar os navegador Google Chrome.
- Após clicarem no botão **REGISTAR**, devem aceder ao mail que utilizaram para confirmar o registo. **Nota:** O mail de confirmação pode, eventualmente, ir para **SPAM**.
- A partir desse momento com o **Nome de utilizador (mail institucional)** definido e o respetivo **Username** podem entrar na plataforma e aceder aos menus do jogo: **HOME/SOBRE/REGRAS/QUESTIONÁRIOS**.
- Nesta 1ª fase devem ir ao separador **QUESTIONÁRIOS** e clicar em **RESPONDER**, ficando com acesso ao questionário que devem responder clicando nos quadrados, de acordo com a opção que considerem mais adequada.
- Após preencherem todo o questionário devem clicar no botão **ENVIAR**.

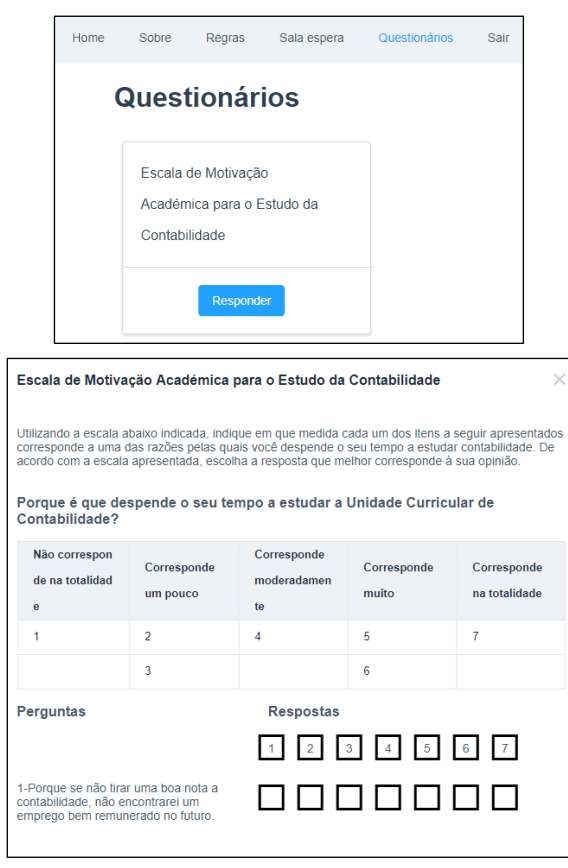

## **Muito Obrigado pela vossa colaboração**

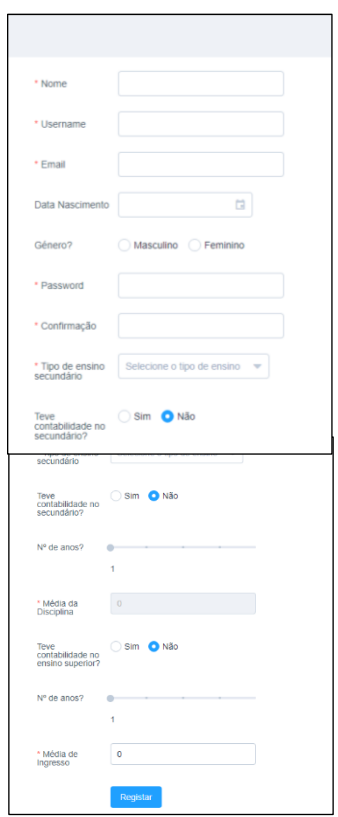